У зв'язку з великою кількістю звернень від нотаріусів Києва щодо надання доступу до сервісу «Накладання QR-кодів на нотаріальні документи» (далі - Сервіс) у складі «Єдиної державної електронної системи е-нотаріату» - для ознайомлення з функціональними можливостями сервісу повідомляємо наступне.

**Запуск Сервісу відбудеться з 26.10.2022. З цієї дати до нотаріусів зможуть звертатися заявники для здійснення нотаріальних дій, з наступним отриманням нотаріального документа з накладеним QR-кодом, для його подальшої перевірки через застосунок Дія.**

Нотаріуси **завчасно**, **з 24.10.2022,** отримають доступ для здійснення авторизації та ознайомлення з інтерфейсом Сервісу.

#### **УВАГА!!!**

Під час ознайомлення з Сервісом (**з 24.10.22 по 25.10.22 включно)** нотаріусам необхідно пройти всі етапи створення запису про нотаріальний документ, ОКРІМ **ЙОГО ЗБЕРЕЖЕННЯ. Документи, створені під час ознайомлення, збереженню НЕ ПІДЛЯГАЮТЬ!** 

# **Алгоритм дій нотаріуса при ознайомленні**

Нотаріус після успішної авторизації активує створення нового запису про нотаріальний документ, натиснувши на функціональну кнопку «**+ДОДАТИ ДОКУМЕНТ»** у «Головному вікні».

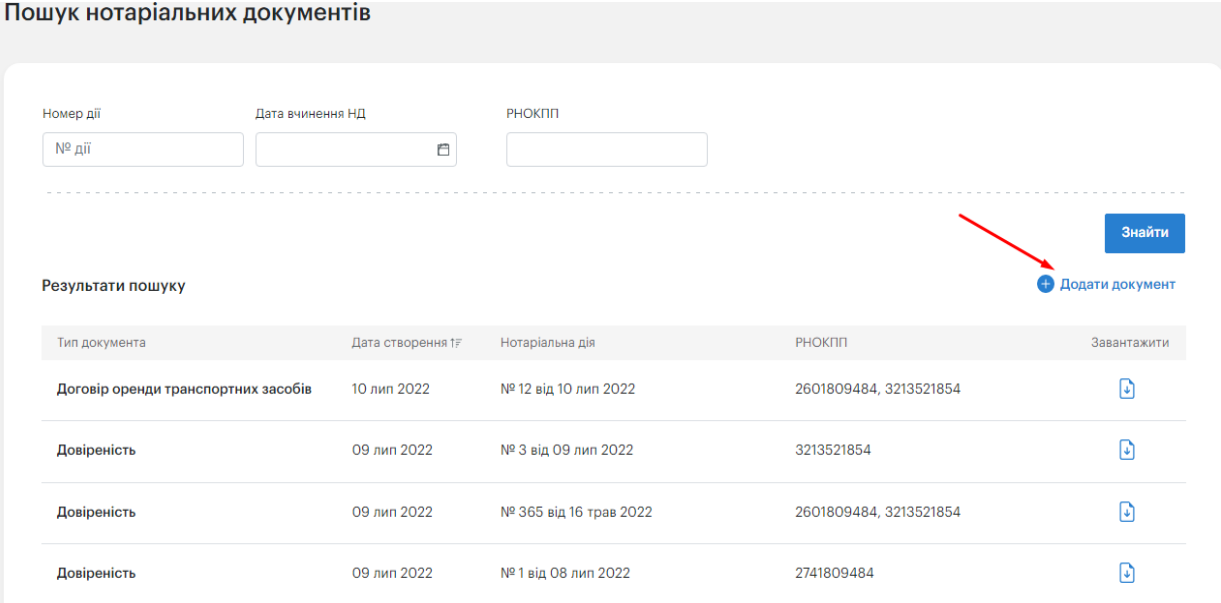

Після цього відкривається форма реєстрації нотаріального документа, в якій необхідно заповнити наступні відомості: тип документа, реквізити нотаріальної дії, суб'єкти, а також додати електронний проект нотаріального документа.

#### **УВАГА!!!**

## **НА ЕТАПІ ОЗНАЙОМЛЕННЯ, тобто з 24.10.22 по 25.10.22 включно, НЕОБХІДНО ЗАВАНТАЖУВАТИ ВИКЛЮЧНО БІЛИЙ АРКУШ ТА НЕ ВИКОРИСТОВУВАТИ БЛАНКИ НОТАРІАЛЬНИХ ДОКУМЕНТІВ!!!**

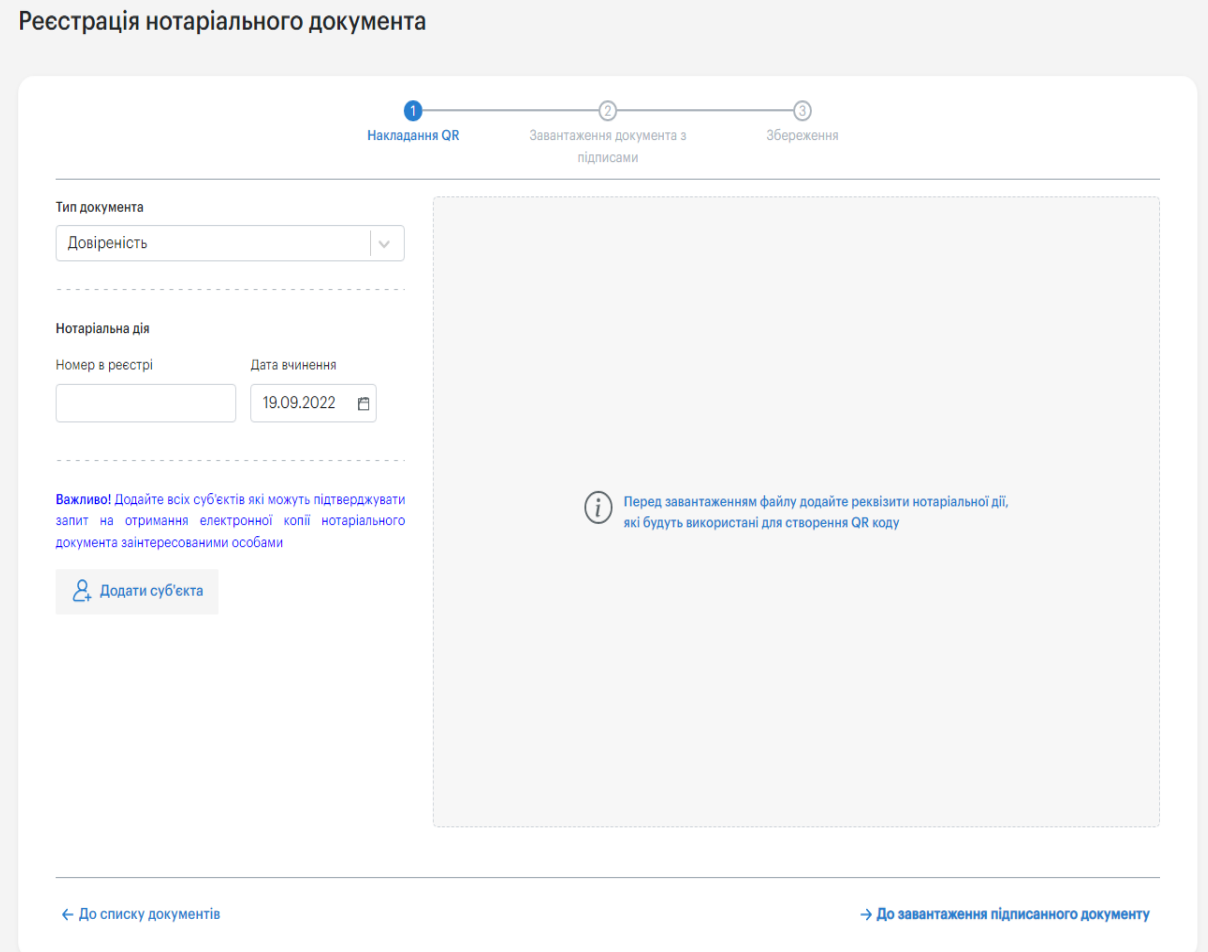

Дана форма передбачає проходження користувачем обов'язкових кроків при реєстрації. Кроки, які необхідно виконати, відображаються на шкалі кроків.

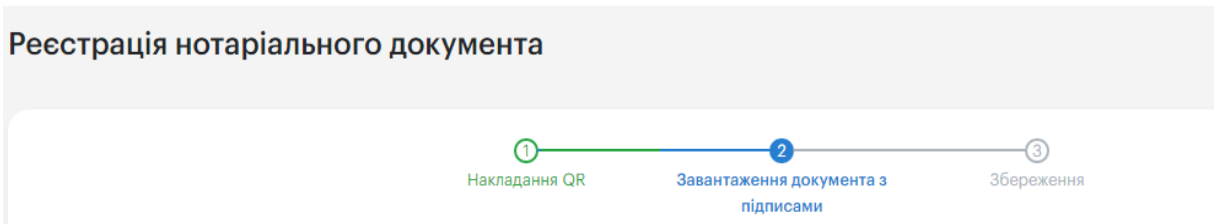

Після заповнення необхідних полів потрібно ініціювати додавання електронного проекту нотаріального документа на БІЛОМУ АРКУШІ (в процесі ознайомлення з Сервісом **з 24.10.22 по 25.10.22 включно)** 

#### **УВАГА!!!**

## **НА ЕТАПІ ОЗНАЙОМЛЕННЯ** (**з 24.10.22 по 25.10.22 включно) ДЛЯ ПРОХОДЖЕННЯ НАСТУПНОГО КРОКУ, А САМЕ, ЗАВАНТАЖЕННЯ ПІДПИСАНОГО ДОКУМЕНТА, ВИКОРИСТОВУЄТЬСЯ ПОПЕРЕДНЬО СТВОРЕНИЙ БІЛИЙ АРКУШ.**

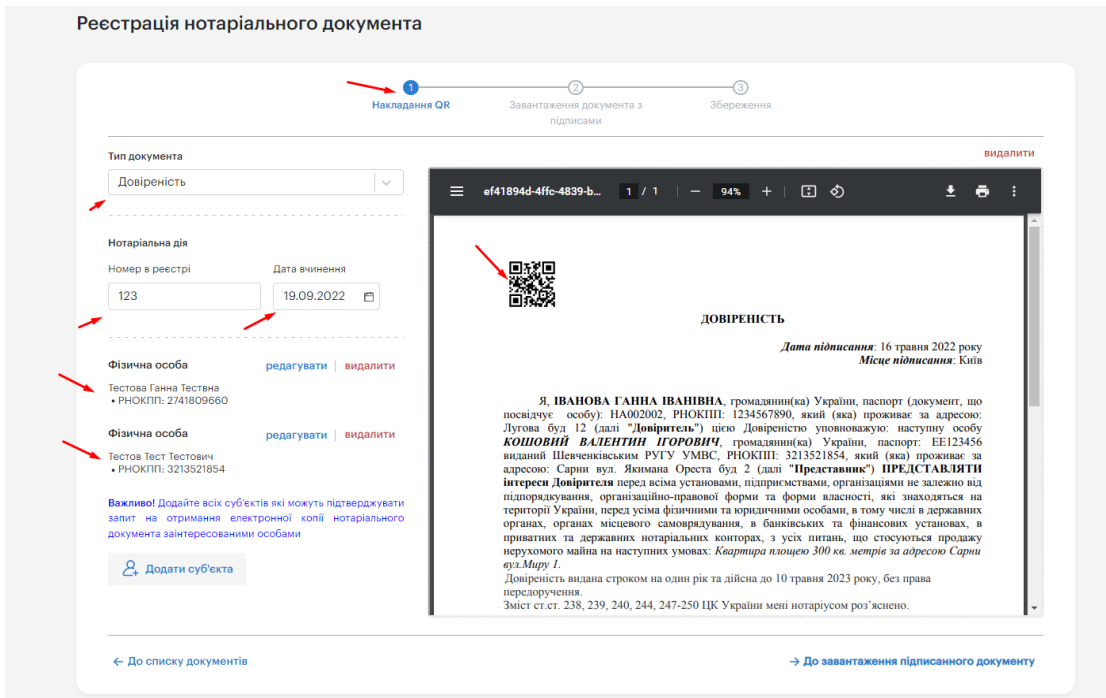

Документ з QR-кодом на білому аркуші необхідно роздрукувати, підписати, проставити печатку та відсканувати (сканується в один PDF файл).

Такий файл завантажується до другого кроку.

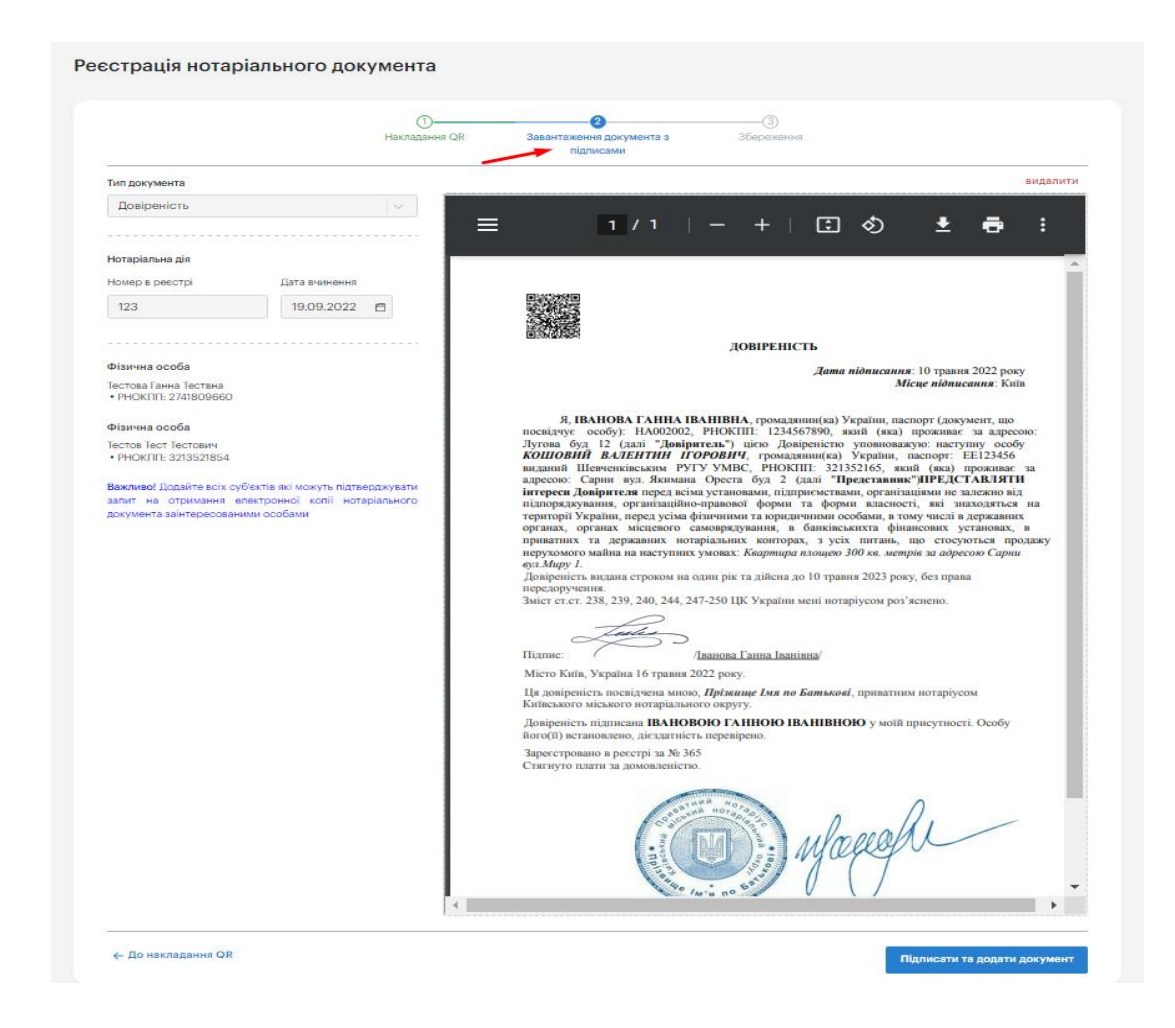

#### **УВАГА!!! У період з 24.10.22 по 25.10.22 включно**

### **РЕКОМЕНДОВАНО НЕ ПРОХОДИТИ НАСТУПНІ КРОКИ, А САМЕ, НЕ ЗАВАНТАЖУВАТИ ДОКУМЕНТИ З ПІДПИСОМ, ПЕЧАТКОЮ ТА НЕ ЗБЕРІГАТИ ЇХ У СИСТЕМІ**

СЛІД ЗАЗНАЧИТИ, ЩО ДО МОМЕНТУ «ЗБЕРЕЖЕННЯ» НОТАРІУС ПРАЦЮЄ З ПРОЕКТОМ ЗАПИСУ ПРО НОТАРІАЛЬНИЙ ДОКУМЕНТ ТА В БУДЬ-ЯКИЙ МОМЕНТ МОЖЕ ПОВЕРНУТИСЯ ДО ПОПЕРЕДНЬОГО ЕТАПУ ЧИ ВИЙТИ З ФОРМИ СТВОРЕННЯ ЗАПИСУ ПРО НОТАРІАЛЬНИЙ ДОКУМЕНТ. **ІНФОРМАЦІЯ ПРО ТАКИЙ ЗАПИС НЕ ЗБЕРЕЖЕТЬСЯ.**

І ЛИШЕ ПІСЛЯ УСПІШНОГО ПРОХОДЖЕННЯ ТРЕТЬОГО КРОКУ - «ЗБЕРЕЖЕННЯ» (АБО ФУНКЦІОНАЛЬНА КНОПКА «ПІДПИСАТИ ТА ДОДАТИ ДОКУМЕНТ») - ЗАПИС ПРО НОТАРІАЛЬНИЙ ДОКУМЕНТ БУДЕ ЗБЕРЕЖЕНО ТА ДОДАНО ДО ПЕРЕЛІКУ ДОКУМЕНТІВ.

Тому на період **з 24.10.22 по 25.10.22 включно просимо не зберігати документи в Системі, а просто ознайомлюватися .** 

**У разі збереження видалити документ не вдасться!!!**

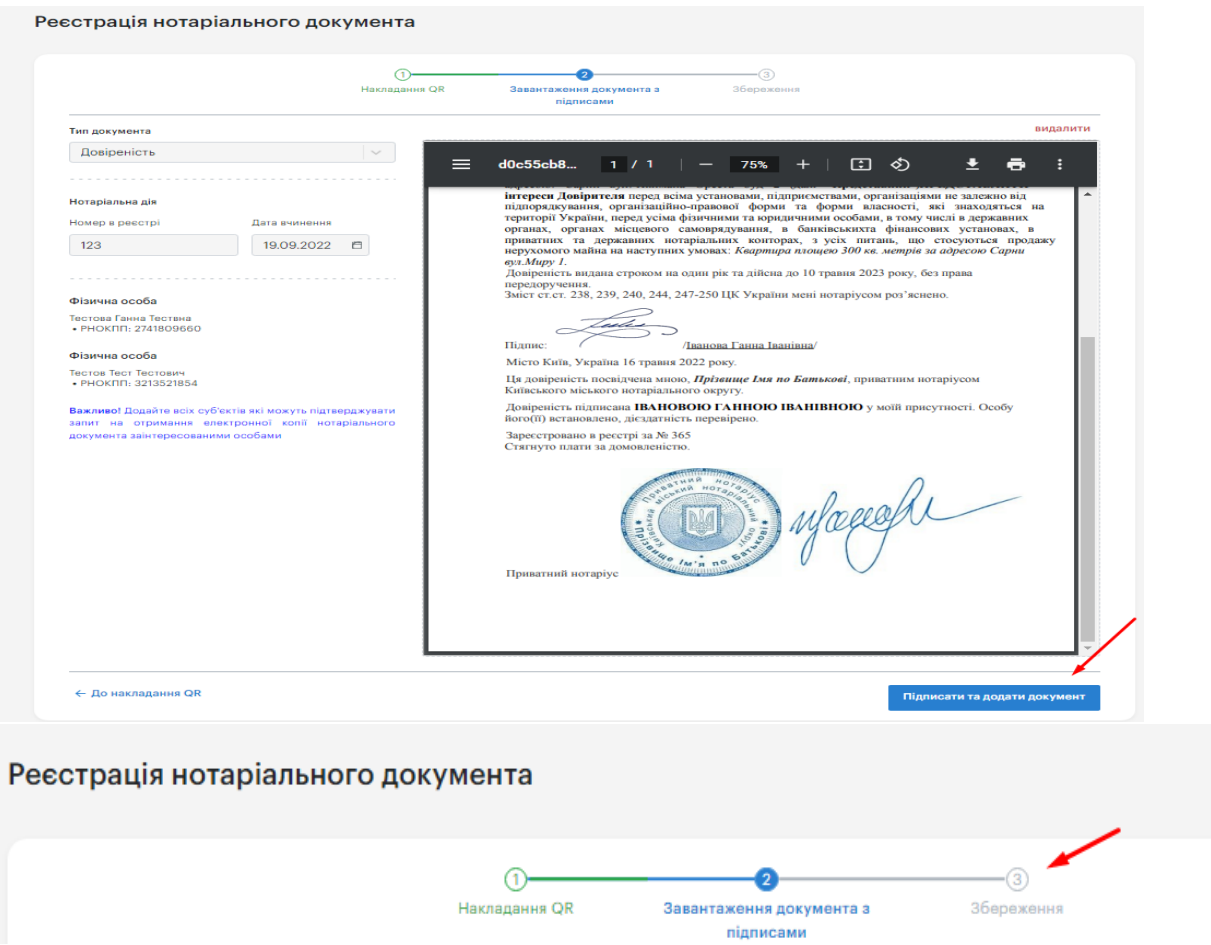

### **ОБОВ'ЯЗКОВО БУТИ УВАЖНИМ ТА НЕ ПРОХОДИТИ КРОК «ЗБЕРЕЖЕННЯ» з 24.10.22 по 25.10.22 включно.**

**З 26 жовтня 2022 року Сервіс розпочне свою роботу, тому усі кроки потрібно буде проходити реально.**